## **The University of Mississippi Department of Parking & Transportation**

## **HOW TOUPDATE A LICENSE PLATE (For an existing vehicleONLY)**

Navigate to www.olemiss.edu/parking.

STEP 2

STEP 1

Select the third red box on the right-hand side of the page, labeled "LICENSE PLATE UPDATE."

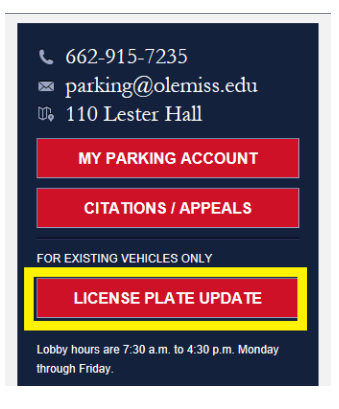

### my Oblitions

Password Help

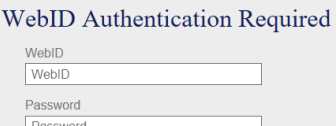

# STEP 3

Login with UM WebID and Password.

STEP 4

Fill in fields for previous license plate, new license plate and vehicle description. Select "Submit."

### THE UNIVERSITY OF MISSISSIPPI

#### **Report Issue**

Submit

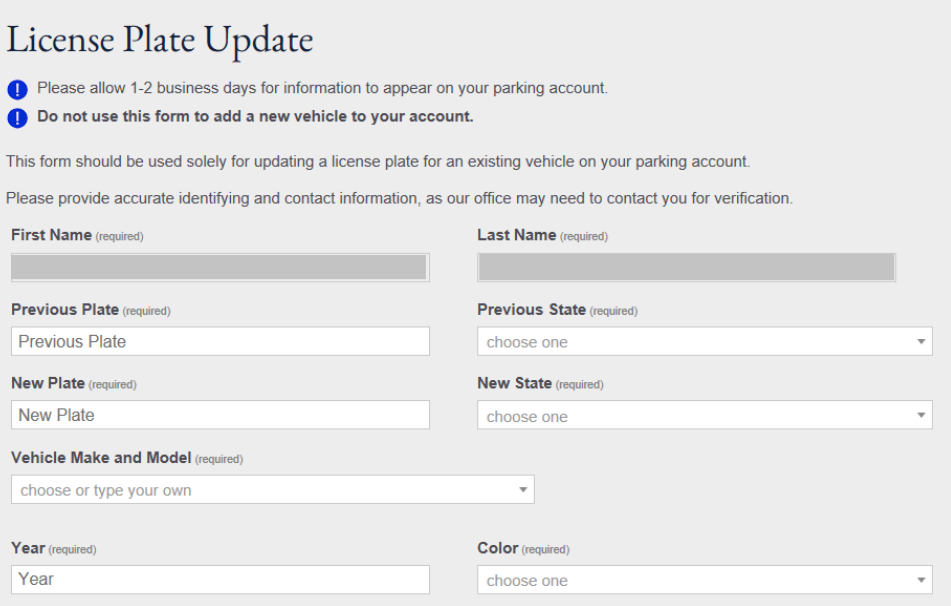

**License plates will be updated within 2 business days. Contact The Department of Parking & Transportation for questions or concerns. parking@olemiss.edu / (662) 915-7235**